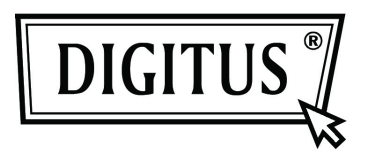

# **USB 3.0 Harici Disk Koruncağı 3.5" (6.35 cm)**

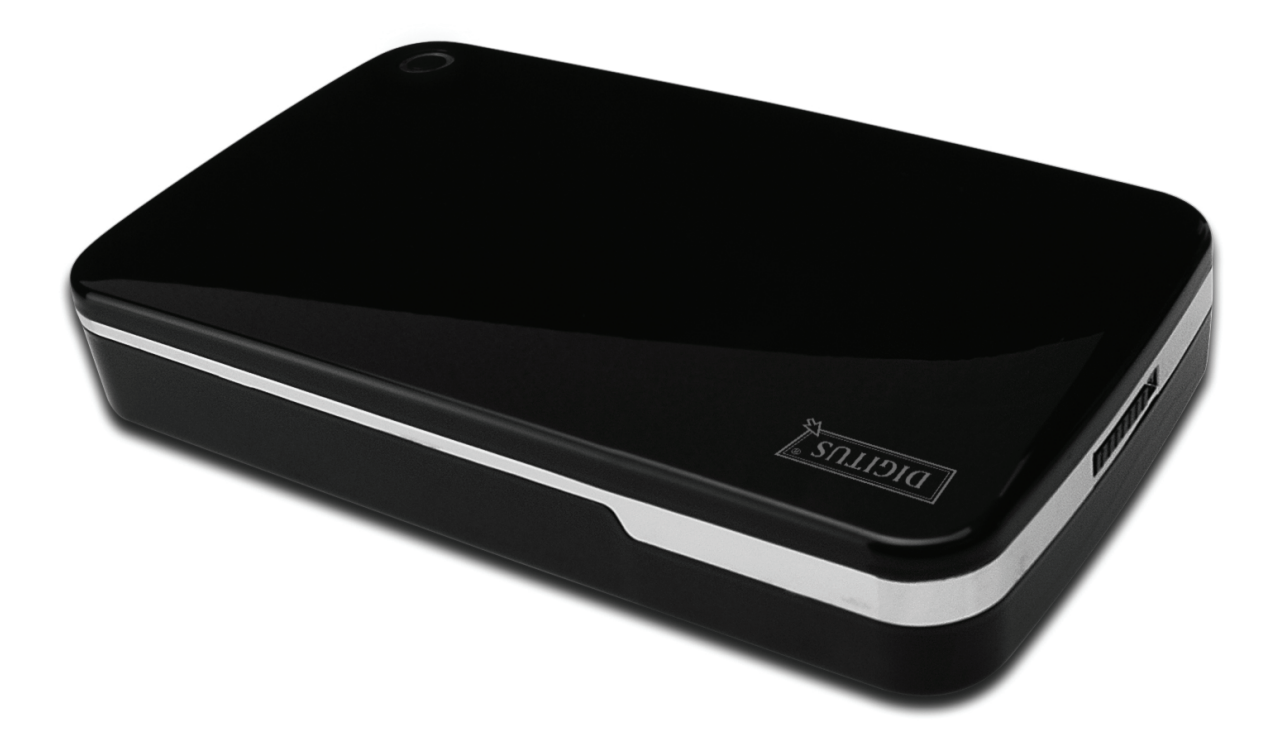

**Kullanım Kılavuzu DA-71035** 

## **Önsöz**

Ürünümüzü satın aldığınız için tebrik ederiz! Güvenilir ve sağlam yeni depolama konseptini göstereceğiz. HDD kapasitenizi artırmak ve PC veya MAC sisteminde veri güvenilirliğini genişletmek için size en iyi çözümü sunmak bizim için bir keyif. Bu ürünü kullanmadan önce, ürünü daha iyi anlamak için lütfen bu kılavuzu dikkatlice okuyun.

## **I. Sistem Gereksinimi**

Donanım gereksinimi: bir PC, boş USB arayüzü bulunan dizüstü İşletim sistemi: Windows 7/Vista/XP/2000

## **II. Özellik**

- Vidası tasarım, kolay kurulan ve çıkarılan disk sürücüsü
- 3,5" (8,89cm) SATA HDD için uygundur
- USB 3.0 ila SATA arayüzü ile uyumludur
- Maks 5Gb/s değerine kadar aktarma hızı
- USB 2.0 ile ger yönlü uyumludur, Yüksek Hızı (480Mbps) destekler
- Tek dokunuşta yedekleme özelliği
- Çalışırken Takma desteği ve Tak-Çalıştır uyumludur
- Güç Kaynağı: AC100~240V girişi, DC 12V/2A çıkışı

#### **III. Pakette bulunanlar**

Ürünü kullanmadan önce, lütfen paketteki içeriği kontrol edin. Eğer doğru değilse, lütfen derhal yerel bayiler ile temasa geçiniz.

- USB 3.0 Harici HDD Disk Koruncağı, 3.5 inç (8,89cm)
- Güç adaptörü 12V/2A
- CD destekli ürün (Çok dilli Kullanım Kılavuzu)
- Kullanım Kılavuzu
- USB 3.0 bağlantı kablosu

## **IV. Donanım Kurulumu**

- 1. Anahtar düğmesini **[OPEN]** (AÇIK) konumuna getirin.
- 2. Üst kapağı USB soketinin yönünde kaydırın.
- 3. Üst kapağı çıkarın.
- 4. HDD arkasındaki 3.5" (8,89cm) SATA HDD'yi 22 pin SATA konektörüne kolaylıkla bağlar
- 5. HDD'yi disk koruncağına yavaş ve dikkatlice itin
- 6. Üst kapağı ana kasaya kaydırın
- 7. Düğmeyi **[CLOSE]** (KAPALI) konuma kaydırın
- 8. Disk koruncağını ekli standa ekleyin
- 9. USB 2.0 bağlantı kablosunu disk koruncağına ve PC'ye bağlayın
- 10. Güç adaptörünü disk koruncağına ve güç kaynağına bağlayın

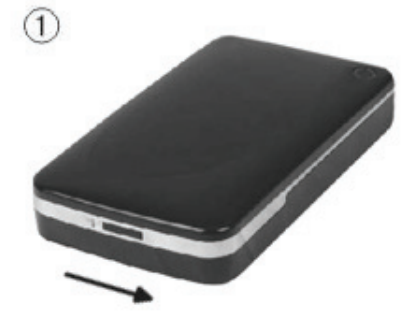

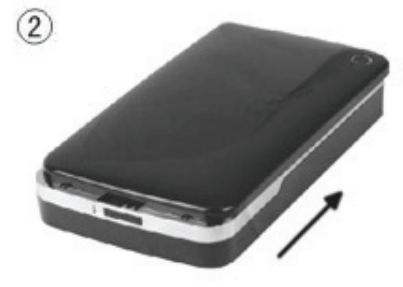

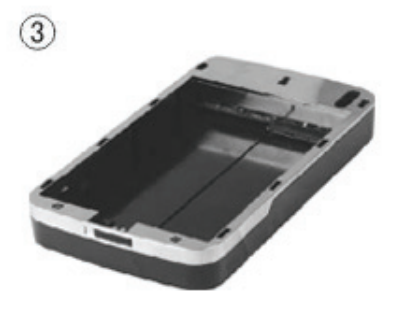

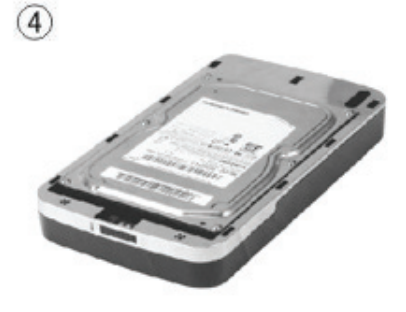

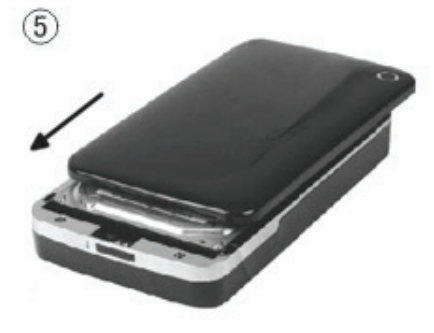

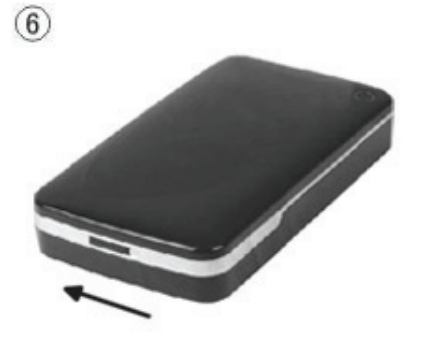

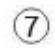

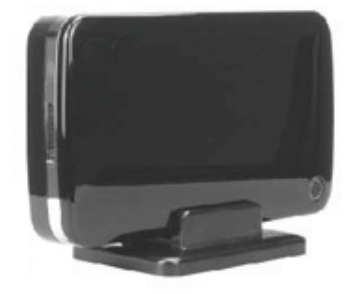

## **V. Sürücü Kurulumu**

#### **a. Windows 7/Vista/XP/2000'de: sürücüye gerek yoktur**

Windows 7/ Vista/ XP/2000 sisteminde, sistem yeni donanımı otomatik olarak algılayacak ve kurulumu tamamlayacaktır! Ardından sistem araç çubuğunun sağ alt kısmında aşağıdaki gibi bir simge belirecektir:

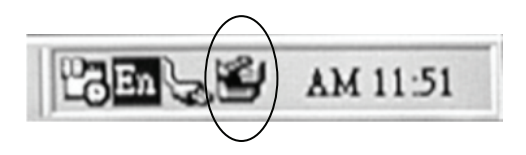

Bu ürünü şimdi kullanacağınız için tebrikler!

## **VI. Güç Kaynağı:**

Güç Kaynağı: Gerilim girişi: AC 100~240V, 50/60Hz Gerilim çıkışı: DC 12V/2A

## **VII. Yedek yazılım kurulumu ve kullanımı**

#### **A. Yedek yazılım kurulumu**

1. **[PCCLONEEX\_LITE]** klasörünü açın ve **[Setup]** üzerine iki kez tıklayın**,** aşağıdaki pencere görünecektir:

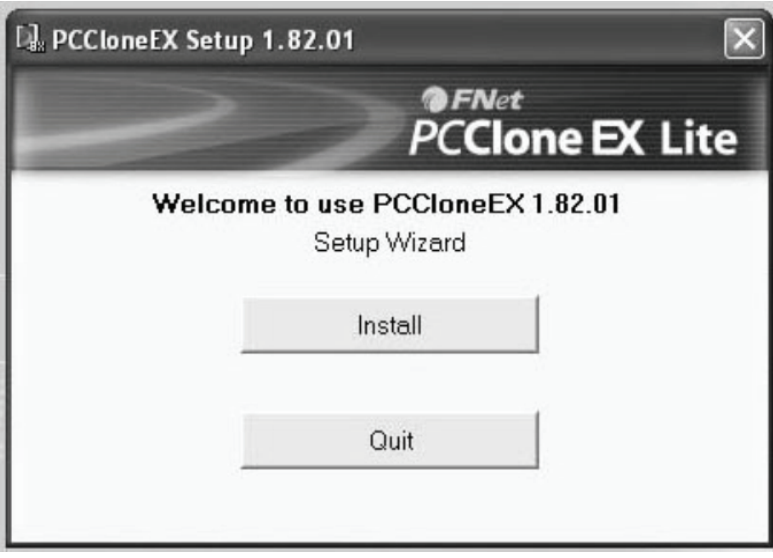

2. Lisans sözleşmesini kabul etmek için **[Agree]** üzerine tıklayın

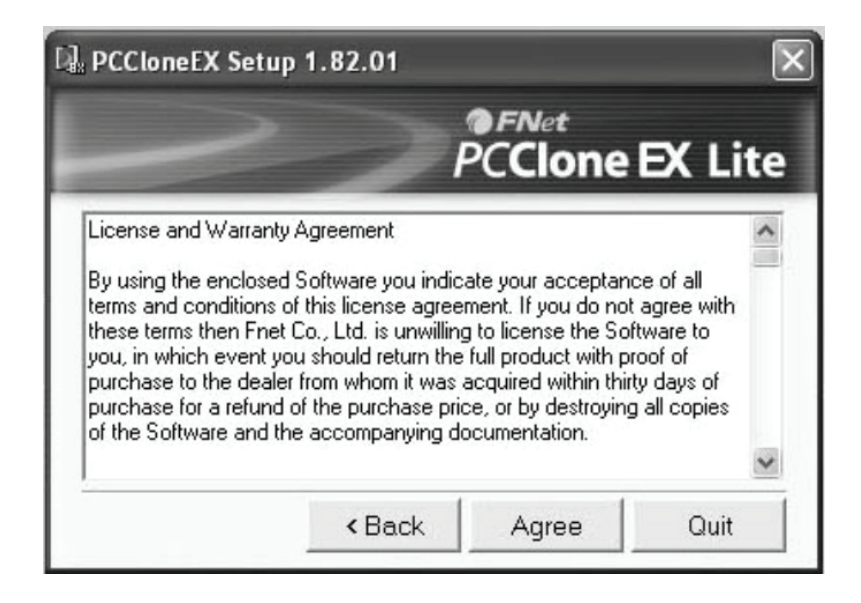

3. **[Install]** üzerine tıklayarak sonraki adıma girin

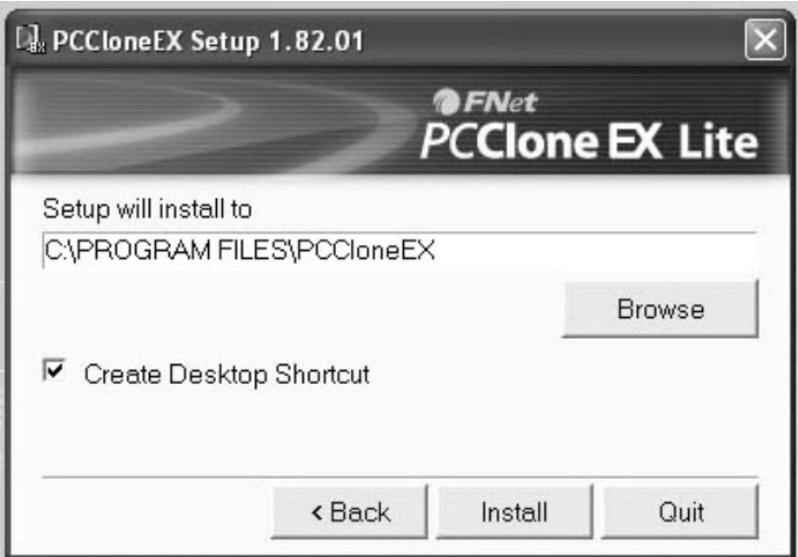

4. Kurulumu tamamlamak için **[OK]** üzerine tıklayın

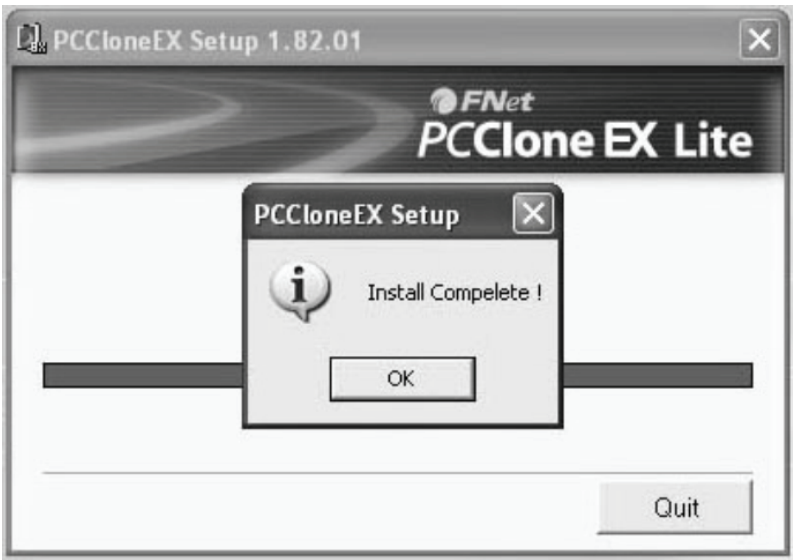

## **B. Yedek özelliği kullan**

1. Kurulumu tamamladıktan sonra, masaüstünde bir simge belirecektir, **[PCCloneEX]** üzerine çift tıklayın, aşağıdaki pencere görünecektir:

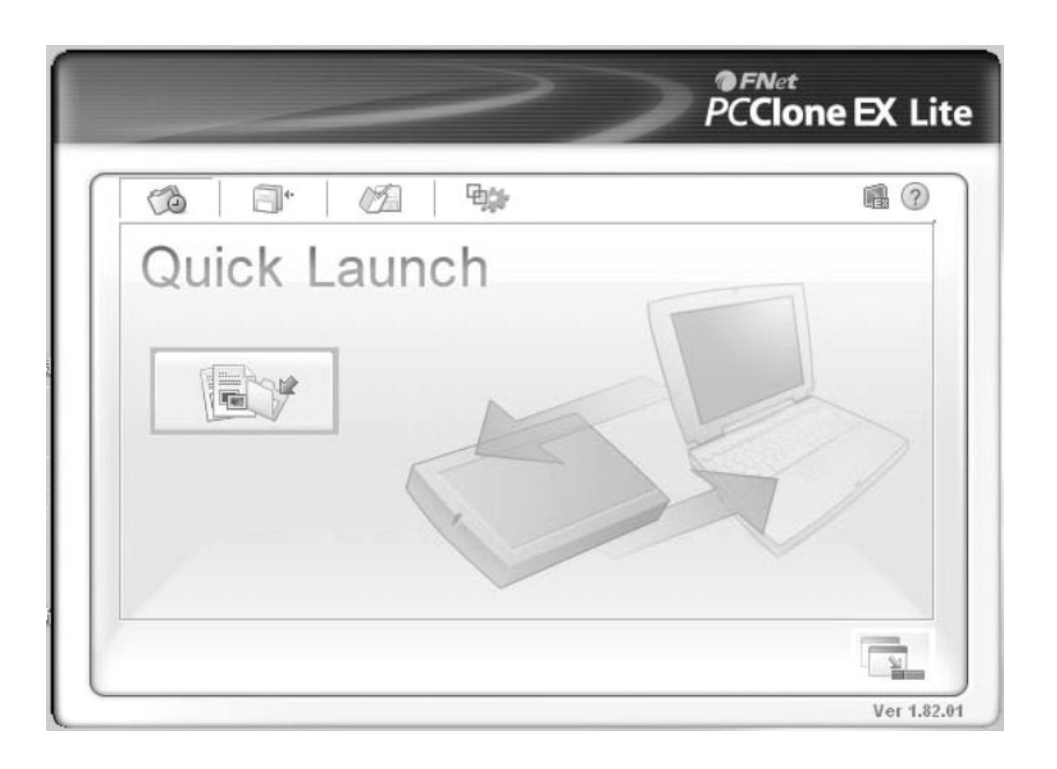

2. Yedek düğmesine basın, programda [Please select file(s)] görünecektir, **[OK]** üzerine tıklayın

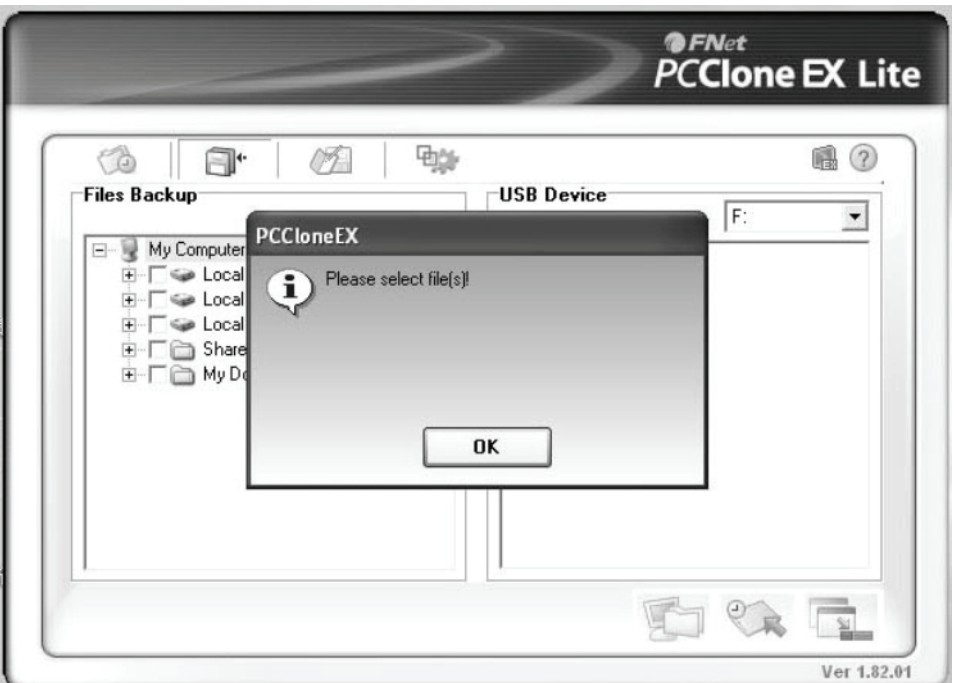

3. Lütfen sol pencerede yedeklemek istediğiniz dosya(ları) seçin, ardından düğmeye tekrar basın

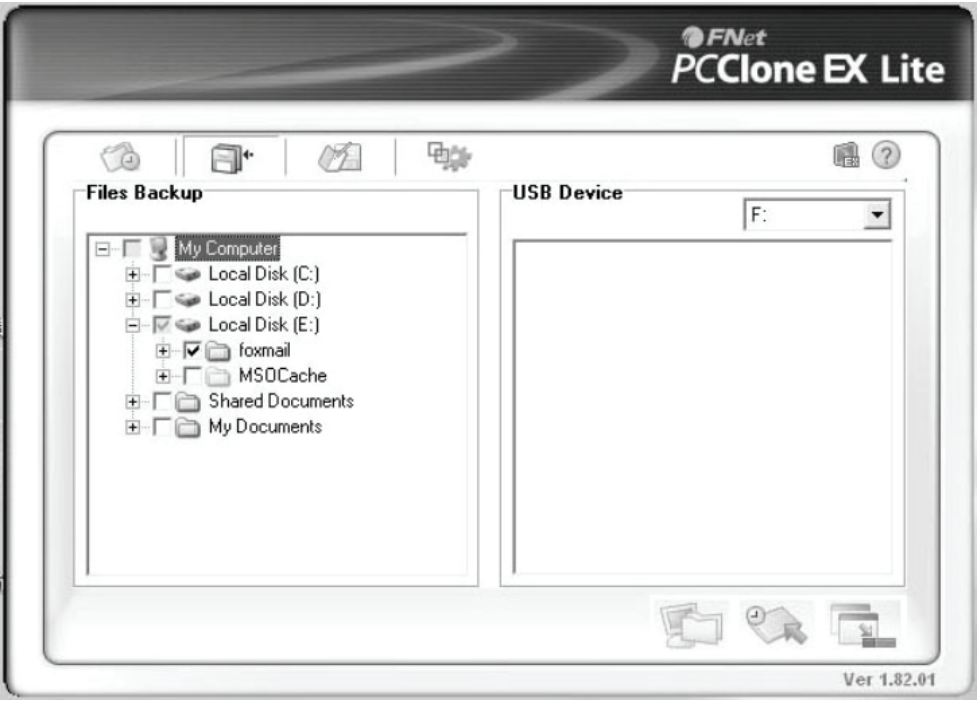

4. Talimatları izleyerek düğmeye tekrar basın veya **[Start]** üzerine tıklayın

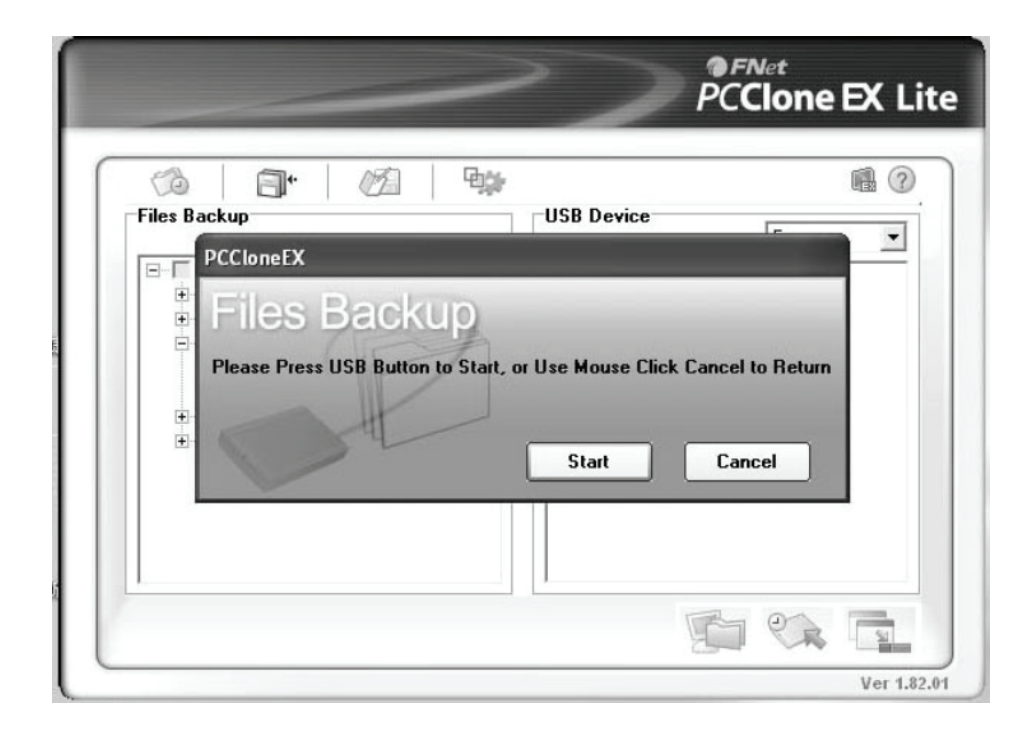

5. Sistem, seçtiğiniz dosya(ları) yedeklemeye başlar, tamamlandığında, [Backup finished] görünecektir, **[OK]** üzerine tıklayın

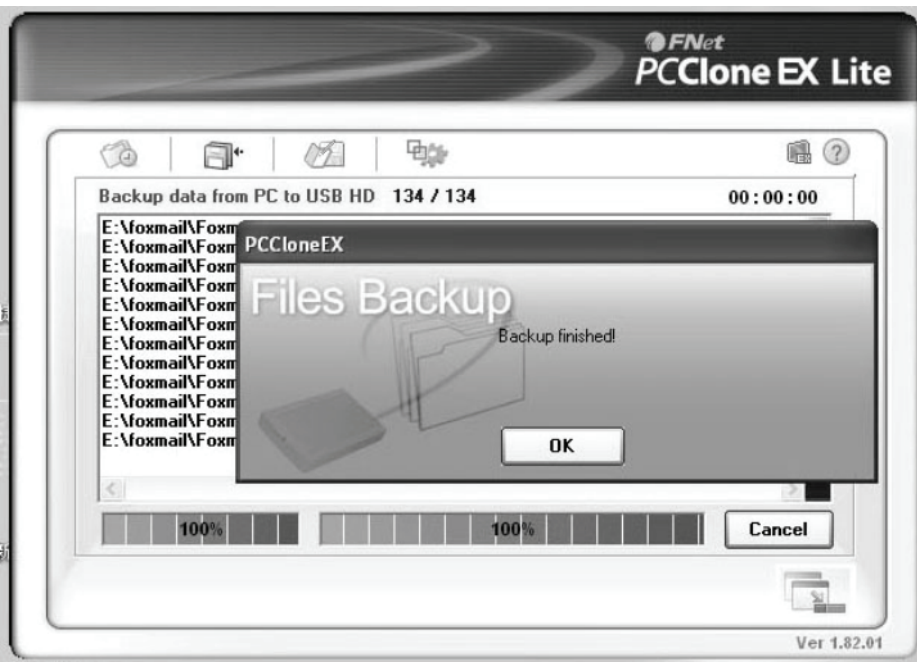

6. Yedek dosya şimdi tamamlandı, dosyayı sağ pencereden kontrol edebilirsiniz

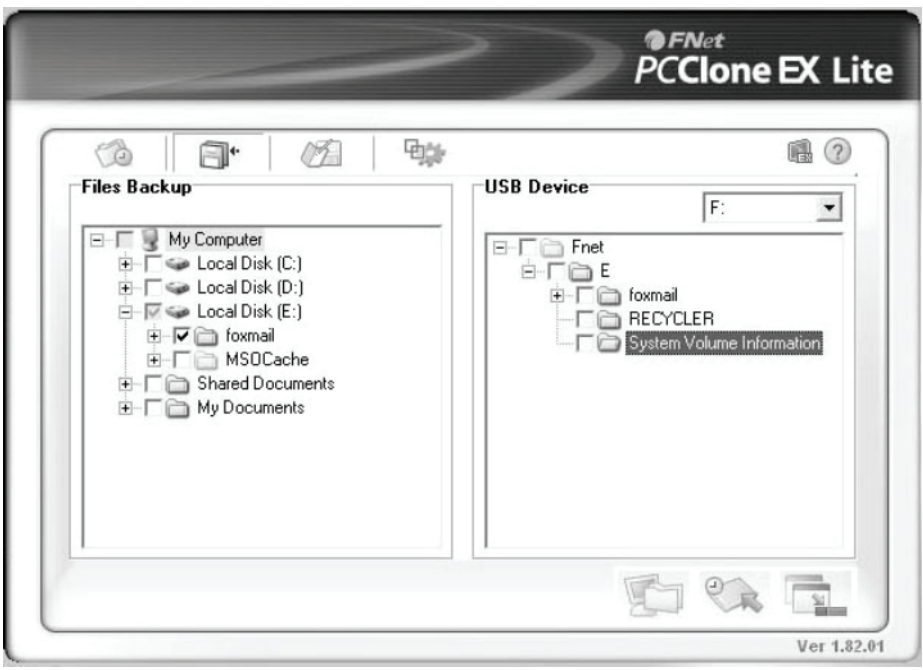

## **VIII. Harici disk koruncağını çıkarma**

Bu cihazı bilgisayarınızdan çıkarmadan önce, lütfen kolay çıkarmak için aşağıdaki prosedürleri tamamlayın:

- 1). Bilgisayarınız için **[Desktop]** (Masaüstü) penceresinde simgesine tıklayın.
- 2). Bir **[Safely Remove Hardware]** (Donanımı Güvenle Kaldır) iletisi penceresi görünecektir, [Stop] (Durdur) düğmesine tıklayın.
- 3). **[It is now safe to remove the USB device]** (USB aygıtını şimdi çıkarabilirsiniz) mesajı belirecektir, [Safely Remove Hardware] (Donanımı Güvenle Çıkarın) penceresini kapatın.
- 4). USB kablosunu çıkarın ve yine uygulanmışsa, güç adaptörünü kapatın.

## **IX. Yeni bir Sabit Disk Sürücüsü Biçimlendirme**

Yeni bir Sabit Disk Sürücü kullanmak için, kullanmadan önce biçimlendirmeniz gereklidir, lütfen aşağıdaki adımları izleyerek yeni Sabit Disk Sürücüsünü biçimlendirin:

- 1). [My Computer] (Bilgisayarım)'a sağ tıklayın ve **[Manager]** (Yönetici)'yi seçin.
- 2). Sistemde bir "Computer Manager" (Bilgisayar Yöneticisi) penceresi görünecektir ve sol pencerede **[Disk Manager]** (Disk Yöneticisi)'ne tıklayın.
- 3). Sağ pencerede, yeni Sabit Disk Sürücüsünün mesajı sistem diskinin altında görünecektir, örn [Seagate....].
- 4). Yeni disk sürücüsüne sağ tıklayın ve **[Delete partition]** (Bölmeyi Sil)'i seçin.
- 5). Yeni disk sürücüsüne sağ tıklayın ve **[New Partition]** (Yeni Sil)'i seçin.
- 6). Yeni disk sürücüsüne sağ tıklayın ve **[New logical drive]** (Yeni mantıksal sürücü)'yü seçin.
- 7). Yeni disk sürücüsüne sağ tıklayın ve **[Format disk drive]** (Disk sürücüsünü biçimlendir)'i seçin.
- 8). Artık yeni disk sürücüsünü biçimlendirdiniz, ardından **[My Computer]** (Bilgisayarım)'daki yeni Sabit Disk Sürücüsü görünecek ve kullanabileceksiniz.

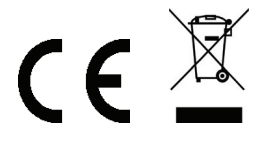

Çin'de üretilmiştir.